# VTrak® A-Class

# A3800 & A3600

# Service Release SR3.3 Release Notes

## A-Class

VTrak A-Class firmware version 1.16.0000.00

## Clients

VTrak Mac Client Package 1.4.2 –51616 VTrak Windows Client Package 1.4.2 - 48729 VTrak Linux Client Package 1.4.2 - 51151

## NAS Gateway

G-1100 Software Version 1.12.0000.03

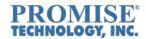

## Contents

| Release | Summary                                                                                                    | 3  |
|---------|----------------------------------------------------------------------------------------------------|----|
| Genera  | I Information and Important Notices about the A-Class                                                                                                    | 3  |
| inste   | ortant Note: Don't use NDIU when upgrading from A-Class Firmware 1.14.0000.00, use DIU ad. Don't attempt to add a controller with a firmware version other than another 1.14.0000.0 current 1.14.0000.00 system |    |
| Impo    | rtant Note for Mac Users upgrading from Mac Client version 1.1.0 or 1.2.0                                                                                                    | 4  |
| Note    | on Mac OS X Finder when using the Promise Default "squash_root" setting                                                                                                    | 4  |
| Teste   | ed Client Operating Systems                                                                                                    | 5  |
| Supp    | orted Promise Expansion subsystems                                                                                                    | 5  |
| Prom    | nise Ex $30\ \&$ E5000 RAID subsystems that can be attached as Storage Nodes to the A-Class SAN.                                                                                                    | 6  |
| Feature | s and Changes New to this Release:                                                                                                    | 6  |
| 1.      | Added Support for the LightWave Application                                                                                                    | 6  |
| 2.      | Change was made to improve security by upgrading the PHP to version 5.4.37                                                                                                    | 6  |
| 3.      | Multiple Storage Node Configuration Improvements                                                                                                    | 6  |
| 4.      | Large Configuration Service Report                                                                                                    | 6  |
| 5.      | Internal LDAP                                                                                                    | 7  |
| 6.      | Support for Promise E5000 Storage Arrays as Nodes                                                                                                    | 7  |
| 7.      | Mac SMB Re-share with Directory Server                                                                                                    | 7  |
| Additio | nal Fixes and Enhancements in this Release                                                                                                    | 10 |
| Current | : A-Class and SAN Client Product Requirements or Limitations                                                                                                    | 11 |
| Contac  | ting Technical Support                                                                                                    | 20 |

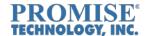

### **Release Summary**

SR 3.3 is a Service Release for the A-Class Shared Storage Appliance and the supported SAN Clients for Windows, Mac OSX and Linux. This release includes updates for the following:

- AClass Firmware (1.16.0000.00),
- Windows SAN Client (1.4.2-48729)
- MAC OS X Client (1.4.2-51616).
- Linux SAN Client update (1.4.2-51151)
- Promise G1100 NAS Gateway (1.12.0000.03). Changes are covered in the "Vtrak G1100 NAS Gateway SR 3.3 Release Notes.docx."

## General Information and Important Notices about the A-Class

- Support for up to 4 Promise VTrak EX30 Storage Nodes (including the A-Class)
  - Support for the Filesystem spanning the nodes.
  - Support for managing all of these Storage Nodes using the A-Class GUI.
  - The A-Class and Storage Node can be direct attached without a FC switch
  - In this direct attached configuration, auto LMM discovers the SAN Clients, A-Class and Storage Node FC Port WWN and adds entries to the LMM table

**Note:** Ex30 Firmware 10.17.2270.00 or later should be used as Storage nodes with this release. The GUI and CLI won't allow an EX30 with an earlier Firmware version to be added as a Storage Node

- Support for a maximum of 32 LUNs in the A-Class Subsystem
  - The A-Class supports a maximum of 128 LUNs divided between the AClass and up to 3 additional supported EX30 Storage Nodes.
  - Each Storage node can support a maximum of 32 LUNs.
- > Support for up to 4 Filesystems
- ➤ An externally available patch is included in this firmware which provides a significant improvement in the net effective usage of the USB Flash in the A-Class controller over firmware installations before 1.11.0000.00.

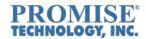

Important Note: Don't use NDIU when upgrading from A-Class Firmware 1.14.0000.00, use DIU instead. Don't attempt to add a controller with a firmware version other than another 1.14.0000.00 to a current 1.14.0000.00 system.

If the Current A-Class firmware is 1.14.0000.00, then upgrading to 1.16.0000.00 (or any other version) using NDIU can result in one of the controller's management IP addresses going to 0.0.0.0. The controller will have to be rebooted to get its IP address back.

### Important Note for Mac Users upgrading from Mac Client version 1.1.0 or 1.2.0

If the current Mac Client version installed is 1.2.0 or before, the user must first <u>UNINSTALL</u> the previous Mac Client using the <u>PREVIOUS</u> Mac Client package. THEN use the current package to install the new one.

## Note on Mac OS X Finder when using the Promise Default "squash\_root" setting

Mac OS X Finder cannot empty trash when the "squash" setting in the Folder Access Settings in the Promise GUI is set to "root". You can empty trash if the "squash" setting is either "all" or "no\_root".

However, if the setting is set to "root", the Terminal can be used to remove the files by using the following command line:

#### rm -rf /Volumes/<FSNAME>/.Trashes/\$UID/\*

Where FSNAME is the VTrakFS volume name mounted on your Mac. This will empty the Trash folder in Trashes associated with your User ID.

# Currently there is only English Language support. Additional language support is to be added in future releases.

# This document is applicable to the following PROMISE A-Class models:

| Model          | Description                                   |  |
|----------------|-----------------------------------------------|--|
| VTrak A3800fSL | 4U/24 FC, single controller with 2 FS support |  |
| VTrak A3800fDM | 4U/24 FC, dual controller with 4 FS support   |  |
| VTrak A3600fSL | 3U/16 FC, single controller with 2 FS support |  |
| VTrak A3600fDM | 3U/16 FC, dual controller with 4 FS support   |  |

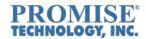

## **Tested Client Operating Systems**

| Vendor    | Platform                                                | Туре | Client Package       | Multipath            |
|-----------|---------------------------------------------------------|------|----------------------|----------------------|
|           | Windows Server 2008 R2<br>SP1                           | x64  | VTrakFS Client 1.4.2 | PerfectPath 4.1.0.11 |
|           | Windows 7 SP1                                           | x64  | VTrakFS Client 1.4.2 | Included in Client   |
| Microsoft | Windows 8                                               | x64  | VTrakFS Client 1.4.2 | Included in Client   |
|           | Windows 10                                              | X64  | VTrakFS Client 1.4.2 | Included in Client   |
|           | Windows Server 2012                                     | x64  | VTrakFS Client 1.4.2 | PerfectPath 4.1.0.11 |
|           | OS X 10.10 (10.10.5)                                    | x64  | VTrakFS Client 1.4.2 | Included in OS       |
| Apple     | OS X 10.11 (10.11.4, 10.11.6)                           | x64  | VTrakFS Client 1.4.2 | Included in OS       |
|           | OS X 10.12 (10.12, 10.12.1)                             | x64  | VTrakFS Client 1.4.2 | Included in OS       |
|           | Redhat RHEL 6.6 (kernel 2.6.32-504 x86_64)              | x64  | VTrakFS Client 1.4.2 | PerfectPath 0.0.0.12 |
| Linux     | Redhat RHEL 6.7 (kernel 2.6.32-573 x86_64)              | x64  | VTrakFS Client 1.4.2 | PerfectPath 0.0.0.12 |
|           | SUSE 11 SP3 (kernel 3.0.101-<br>0.47.52-default x86_64) | x64  | VTrakFS Client 1.4.2 | PerfectPath 0.0.0.12 |

## Supported Promise Expansion subsystems

| Vendor     | Platform      | Туре                                        |
|------------|---------------|---------------------------------------------|
|            | VTrak J630s   | 3U/16-bay 6Gbs SAS                          |
|            | VTrak J830s   | 4U/24-bay 6Gbs SAS                          |
|            | VTrak J930s   | 4U/60-bay 6Gbs SAS                          |
| <b>.</b> . | VTrak J5320s* | 2U/24 JBOD 12Gbs SAS to 12Gbs SAS/6Gbs      |
| Promise    |               | SATA, 2.5" Drive Bays                       |
|            | VTrak J5300s* | 2U/12 JBOD 12Gbs SAS to 12Gbs SAS/6Gbs SATA |
|            | VTrak J5600s* | 3U/16 JBOD 12Gbs SAS to 12Gbs SAS/6Gbs SATA |
|            | VTrak J5800s* | 4U/24 JBOD 12Gbs SAS to 12Gbs SAS/6Gbs SATA |

<sup>\*</sup>Connection to the AClass A3x00 and EX30 is at 6Gbs

The Auto configuration wizard only supports the J630s, J830s, J5600s and J5800s JBODs

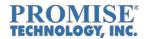

# Promise Ex30 & E5000 RAID subsystems that can be attached as Storage Nodes to the A-Class SAN

| Vendor Platform |              | Туре                                              | Supported Firmware      |
|-----------------|--------------|---------------------------------------------------|-------------------------|
|                 | VTrak E630f  | 3U/16-bay 6Gbs SAS HDD                            | 10.17.2270.00 or higher |
|                 | VTrak E830f  | 4U/24-bay 6Gbs SAS HDD                            | 10.17.2270.00 or higher |
| Promise         | VTrak E5320f | 2U/24-bay 12Gbs SAS/6Gbs SATA,<br>2.5" Drive Bays | 11.1.0000.67 or higher  |
| 1 10111100      | VTrak E5300f | 2U/12-bay 12Gbs SAS/6Gbs SATA                     | 11.1.0000.67 or higher  |
|                 | VTrak E5600f | 3U/16-bay 12Gbs SAS/6Gbs SATA                     | 11.1.0000.67 or higher  |
|                 | VTrak E5800f | 4U/24-bay 12Gbs SAS/6Gbs SATA                     | 11.1.0000.67 or higher  |

## **Features and Changes New to this Release:**

## 1. Added Support for the LightWave Application

The LightWave Application can load projects from and save projects on Windows SAN clients and Windows NAS clients.

## 2. Change was made to improve security by upgrading the PHP to version 5.4.37

## 3. Multiple Storage Node Configuration Improvements

- Support up to 4 storage nodes (1 A-Class + 3 Ex30)
- Node FC port failover
- Node controller failover
- Max LUN numbers
  - o Support up to 128 LUN in one SAN overall
  - o Support up to 32 LUNs for each storage node (either A-Class or E-Class)

## 4. Large Configuration Service Report

The AClass is able to generate service reports for large SAN configurations inclusive of attached nodes.

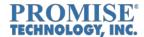

#### 5. Internal LDAP

Internal LDAP account logs into Windows, Mac and Linux clients.

### 6. Support for Promise E5000 Storage Arrays as Nodes

- All E5000 Fibre Channel models
- Manage E5000 through A-Class GUI
- Product registration through AClass

**Note:** Auto configuration isn't supported for E5000. If E5000 is added to the AClass SAN, Auto Configuration is disabled. The E5000 is configured using the Advanced Configuration options.

#### 7. Mac SMB Re-share with Directory Server

Extended ACL works with SMB reshare with directory server

- Mac OS X 10.11.4 and 10.10.5 has been qualified
- Directory server supports both Mac OD and Windows AD
- Mac OD can be installed on the same server as SMB or on a different server
- Mac Server app version 4 and 5 is supported
- Windows 2008 AD has been tested
- Windows 2012 AD has been tested

#### Note:

- 1. Windows 2012 SMB client cannot see content when the Aclass volume **ROOT** folder is reshared on Mac SMB server
- 2. Issue only happens when root folder is reshared. Sub folders don't have such a problem.
- 3. Issue only happens on Windows 2012. This problem doesn't happen on Windows 10 or Windows 2008
- Support Extended ACL for both folders and files
- Support Extended ACL for multiple Users and Groups
  - Local Users and Groups
  - Mac Open Directory network users and groups
- Permissions are passed from folders to their descendants

#### **Notes on Support for Extended ACL**

Support is included for all extended ACL permissions included in the Table below:

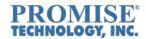

Table 1 – Extended ACL Permissions List

| Permission<br>name                  | Туре           | Description                                                                                        |
|-------------------------------------|----------------|----------------------------------------------------------------------------------------------------|
| Change<br>Permissions               | Administration | User can change standard permissions.                                                              |
| Take Ownership                      | Administration | User can change the file's or folder's ownership to himself or herself.                            |
| Read Attributes                     | Read           | User can view the file's or folder's attributes (for example, name, date, and size).               |
| Read Extended Attributes            | Read           | User can view the file's or folder's attributes added by third-party developers.                   |
| List Folder Contents<br>(Read Data) | Read           | User can list folder contents and read files.                                                      |
| Traverse Folder (Execute File)      | Read           | User can open subfolders and run a program.                                                        |
| Read Permissions                    | Read           | User can view the file's or folder's standard permissions using the Get Info or Terminal commands. |
| Write Attributes                    | Write          | User can change the file's or folder's standard attributes.                                        |
| Write Extended Attributes           | Write          | User can change the file's or folder's other attributes.                                           |

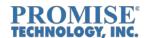

| Create Files (Write<br>Data)   | Write | User can create files and change files.           |
|--------------------------------|-------|---------------------------------------------------|
| Create Folder<br>(Append Data) | Write | User can create subfolders and add data to files. |
| Delete                         | Write | User can delete file or folder.                   |
| Delete Subfolders and Files    | Write | User can delete subfolders and files.             |

General Use Restriction for Extended ACL on a **Mac OS X 10.10.2** system. On any disk in Mac OS X, even though a user sets the Deny Execute permissions, the user will still be able to execute the file. This is true for the Promise VTrak system as well.

- Squash must be set to no\_root in File System Access Setting
- SMB reshare must support extended ACL

#### General notes on SMB File Sharing in OS X 10.11 (not Promise specific).

[RB-226783]

Using SMB File Sharing in configurations using Open Directory (OD): If the OD server and the SMB server on not on the same machine, it will be necessary for the SMB server to be "authbound" to the OD server system in order to mount a File System on a Mac SMB client. This issue does not occur if the File Sharing and Open Directory are running on the same Mac Server.

[RB-227269]

SMB Reshare\_Read security permissions on a Mac SMB client [RB-227269]:

Even after setting Deny to view the permissions of folders/files created on the FS on Mac SMB server, the Mac SMB client is still allowed to view the permissions.

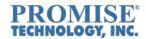

[RB-227271]

SMB Reshare\_Write security permissions\_Linux SMB client

Even after setting Allow to Modfiy the permissions of folders/files created on the FS on Mac SMB server, the Linux SMB client is unable to change/write the permissions

[RB-227399]

#### SMB Reshare\_WriteAttr\_Mac SMB client

Even after setting Allow write attr permissions on folders/files created on the FS on Mac SMB server, the Mac SMB client is still unable to modify/change the attributes.

[RB-227255]

Unable to Append a File created on the A-Class File System mounted via SMB Reshare on a Linux SMB client.

#### [RB-227433]

Even after setting "Deny" to read the attributes of folders/files, the Mac SMB client still allows to read the attributes

#### [RB-227180]

The user was unable to list the contents on a mounted File System via both Terminal & Finder on a Mac SMB client.

### Additional Fixes and Enhancements in this Release

| Ref #         | Note                                                                                |  |  |  |  |
|---------------|-------------------------------------------------------------------------------------|--|--|--|--|
|               | A-Class Fixes                                                                       |  |  |  |  |
| 224006        | Added support for 1024 exportable entries in filesystem                             |  |  |  |  |
| 224803        | Fixed Meta Data Write Policy drop-down not staying in line with Client entry in GUI |  |  |  |  |
| 224804        | Change made to make Port Naming clearer in GUI and CLI events.                      |  |  |  |  |
| <u>225435</u> | Improved GUI User Management screens                                                |  |  |  |  |

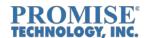

| 217858 | Removed warning when running the CLI "san -a list" in a Windows 2012 SAN Client.                                      |
|--------|----------------------------------------------------------------------------------------------------|
| 125155 | Added the WWPN of any HBA's to the "Basic Info" on the "Clients" list of the SAN on 'Detail' page in GUI.             |
|        | VTrak Client Fixes                                                                                                    |
|        | Added VTrak Client support for Mac OS 10.12                                                                           |
| 221110 | Fixed automount issue on 10.9 client                                                                                  |
| 225099 | Fixed host restart issue on Max OSX 10.11.1 that could happen when AClass storage was discovered or rediscovered.     |
| 228712 | Fixed issue where defrag sometimes would hang following a Filesystem expansion.                                       |
| 228927 | Defragmentation feature on the A-Class setup improved in both GUI and CLI.                                            |
|        | NAS Gateway Related Fixes                                                                                             |
| 224118 | When a NAS GW folder share 'group' and 'user' permissions are R/W, the user window showed an error.                   |
| 224556 | A FW Synch could Fail when a new node was Added Into a NASGW Cluster                                                  |
| 224557 | Existing Asynch settings from a NASGW Cluster might not get parsed to a newly added NASGW node                        |
| 229535 | When existing internal LDAP user changes password, it is no longer necessary to authenticate through G1100 web portal |

## **Current A-Class and SAN Client Product Requirements or Limitations**

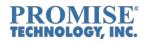

| Ref #                                    | Note                                                                                                    | Workaround/Solution                                                                                                    |  |  |  |
|------------------------------------------|----------------------------------------------------------------------------------------------------|----------------------------------------------------------------------------------------------------|--|--|--|
|                                          |                                                                                                    |                                                                                                    |  |  |  |
|                                          | General A-Class Controller Information                                                                                                    |                                                                                                    |  |  |  |
| 126154                                   | In an VTrak A-Class subsystem configured with multiple VTrak Ex30 nodes and one of the nodes has a metadata LUN, if a controller in one of the Ex30 nodes fails over due to some problem, I/O that is running on the Ex30 with the Metadata might sometimes stop and will have to be restarted.                           | Either keep the Metadata LUN on the VTrak or restart the I/O in the controller should it stop after a controller failover in one of the other Ex30's.                                                                            |  |  |  |
| 217649,<br>217667,<br>217669,<br>217671. | RAID 1 is recommended for the filesystem's Metadata drive. This is the setting created by the GUI Wizard and is the practice in almost every configuration. With RAID levels 1e, 6, 50 or 60, there currently is a problem where a filesystem check can fail after it is formatted when it is part of the Metadata drive. | It is suggested that the user only use a RAID  1 for the Meta drive. This is the configuration that is used by the Configuration Wizard and by almost all users.                                                                 |  |  |  |
| <u>220874</u>                            | If the Current A-Class firmware is 1.14.0000.00, then upgrading to 1.15.0000.00 (or any other version) using NDIU, can result in one of the controller's management IP addresses going to 0.0.0.0. The controller will have to be rebooted to get its IP address back.                                                    | Upgrade from 1.14.0000.00 using DIU                                                                                                    |  |  |  |
| 126313                                   | If there is a need to flash from the current Release 1.14.0000.00 back to the previous releases like 1.08.0000.00 using NDIU, sometimes the file system will stop and the subsystem will have to be rebooted.                                                                                                    | If it is necessary to flash back to the former firmware version 1.08.0000.00 from 1.14.0000.xx, the user will need to use the regular flash utility and realize that the system will need to stop and reboot in order to update. |  |  |  |
| 221381                                   | Adding a controller to a running A-Class causes the newly added controller to change firmware to match the running controller (autosync). If Controller 2 has firmware 1.14.0000.00, then the autosync might fail and get stuck in the process.                                                                           | Either update the A-Class controllers one at a time to match the desired firmware using the firmware file from the Promise Website, or make sure that the 1.14.0000.00 firmware is on Controller 1.                              |  |  |  |
|                                          | Array Transport is not supported in this Release The A-Class only supports ALUA and LUN Affinity Enabled                                                                                                    |                                                                                                    |  |  |  |

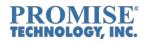

| Ref #                 | Note                                                                                                    | Workaround/Solution                                                                                                    |  |  |  |
|-----------------------|----------------------------------------------------------------------------------------------------|----------------------------------------------------------------------------------------------------|--|--|--|
|                       | The A-Class supports a maximum of 32 LUNs per node.                                                                                                    | Only attempt to configure 32 LUNs for each A-Class node.                                                                                                    |  |  |  |
|                       | The Auto configuration Wizard cannot configure a configuration with more than a 219 physical drives.                                                                                                    | If you have a configuration with more than 219 drives, use the advanced options to manually configure the LUNs and use more than 7 drives per disk array group. |  |  |  |
| 126303                | User is unable to receive email notification from gmail                                                                                                    | Email notification will have to be done using other mail servers. It may be possible to receive email by lowering the gmail security.                           |  |  |  |
| 220053                | boot into Maintenance Mode when losing its network connection immediately following the loss of network connection and reboot of the other AClass Controller.                                                                                                    | Try to maintain the network integrity of AClass controllers.                                                                                                    |  |  |  |
| 22007                 | Following the loss of network connection of the Primary Controller, the controller goes into Maintenance mode. After reestablishing the network connection and rebooting the Controller, sometimes the ongoing I/O activity of the other controller will stop and have to be restarted.                                                         | Restart I/O of the remaining controller if it stops following the reboot of a controller that has previously lost its network connection.                       |  |  |  |
| 21944                 | Following the inclusion of Extended ACL in the AClass, even after setting Deny "readsecurity, execute, readattr, writeattr" permissions on an smb reshare environment, the User can still read, execute, and read the attributes, write the attributes from the smb client. Note: This behavior is same for both local disk and VtrakFS volumes | This is the same behavior as a local disk and can be expected and adapted for.                                                                                  |  |  |  |
|                       | General SAN File Syst                                                                                                    | tem Information                                                                                                    |  |  |  |
| 125802                |                                                                                                    | The user will need to reboot A-Class to get out of Readonly. Then an fsck will need to be run on the filesystem to keep it from going to Readonly again.        |  |  |  |
| 22261                 | open files created in a Mac OS X SAN client in an SMB share. Other utilities (WordPad) don't have an issue.                                                                                                    | Use WordPad for reading text files on an SMB share for files created in a Max OS X.                                                                             |  |  |  |
| 221539                | On rare occasions during an AClass Controller failover, there are erroneous LBA error messages "blocks with corrupted data".                                                                                                    | Following a controller failover, ignore "blocks with corrupted data" messages following Controller failover.                                                    |  |  |  |
|                       | Mac OS X SAN File System Information                                                                                                    |                                                                                                    |  |  |  |
| John John Internation |                                                                                                    |                                                                                                    |  |  |  |

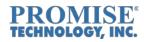

| Ref #  | Note                                                                                                    | Workaround/Solution                                                                                                    |
|--------|----------------------------------------------------------------------------------------------------|----------------------------------------------------------------------------------------------------|
| N/A    | If a filesystem is mounted on a Mac OS 10.7 or 10.8 Mac client, the new volume cannot be shared through AFP/SMB "File Sharing" for other machines to access remotely through the network.                                                                                                    | This problem was addressed and is working as part of Mac OS X 10.9 (Mavericks) or Mac OS X 10.10 (Yosemite).                                                                                                    |
| 218319 | Mounting a new VTrak Filesystem on a Mac OSX will require that the host be restarted for the filesystem to be seen. It will displaying Error Message (Make sure all the storage devices are connected) when trying to mount a FS on VTrak FS client.                                                                                                    | Restart the host after mounting the VTrak filesystem                                                                                                    |
| N/A    | In OS X, when a file is opened, the time stamp for when it is opened is not updated                                                                                                    | Only changes to the file will cause the time stamp to be updated.                                                                                                    |
| N/A    | The Mac OS X Finder might not initially list all of the files copied or created by one Mac Client when viewed by a second Mac Client.  In order for the second Mac Client to see all of the files with Finder, it will need to refresh the directory. This can be done by copying some file or with the "Finder Refresh Tool" available on the Promise website. | Either copy or create a small file in the directory or use the Promise "Finder Refresh Tool" to refresh the directory data in Finder.                                                                                                    |
| N/A    | It is currently not possible to save a System Report for a Mac SAN Client. If a report needs to be generated and sent to Promise for review, it will need to be generated from the Mac Client itself.                                                                                                    | Contact Promise support for assistance in generation a Report from a Mac SAN Client.                                                                                                    |
| N/A    | When permissions are set for a file by an Open Directory user, they don't get saved in a Mac OS X environment. This is a limitation of SMB2 used by Mac OS X and Windows.                                                                                                    |                                                                                                    |
| 217544 | The GID for folders/files created by an Open Directory user via SAN CLIENT is incorrectly listed and the quota set for that group does not limit the user.                                                                                                    | The issue only happens on Mac SAN client, no matter what the directory server is.  Two workarounds are:  1. Create a subfolder on Mac SAN client and change the group ownership to the "quota group" [see 1 below]. Network user uses the subfolder as the working folder. |

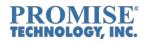

| Ref #                               | Note                                                                                                    | Workaround/Solution                                                                                                    |  |
|-------------------------------------|----------------------------------------------------------------------------------------------------|----------------------------------------------------------------------------------------------------|--|
|                                     |                                                                                                    | The problem with this workaround is it cannot limit network user no write any data outside the working folder.                                                                          |  |
|                                     |                                                                                                    | 2. Export subfolder from the A-Class with "Squash no_root". On Mac SAN client, mount this subfolder and change the group ownership of the mount point (root folder) to the quota group. |  |
|                                     |                                                                                                    | This way, you can limit all network users to use the subfolder only.                                                                                                    |  |
|                                     |                                                                                                    | Note: [1] "quota group" means the network group which has been set quota on A-Class                                                                                                    |  |
| 219719                              | When there is heavy I/O on a Mac OSX 10.8 or 10.10 host at the same time that a user is expanding a filesystem by adding an additional LUN, the I/O may stop with an error "Device not configured". The Filesystem will expand successfully, and the I/O can be restarted. | Restart the I/O. The Filesystem will expand successfully.                                                                                                    |  |
| 222886                              | Mac OS X Finder will hang trying to read any Font filed stored on the A-Class. It will hangs the Finder on SAN and won't be able to open the file on NAS. The Mac system will have to be rebooted to continue.                                                             | Don't attempt to access font files on the VTrak Filesystem on the AClass through Finder. If you do, you may need to reboot the system to continue.                                      |  |
| 222111                              | Attempting to copy a folder that contains files to an SMB sharepoint results in an error and the operation doesn't complete. The user first needs to create the empty folder then copy the files.                                                                          | Create the folder or copy an empty folder on an SMB sharepoint, then copy any included files.                                                                                           |  |
| <u>232957</u>                       | With heavy I/O and multiple Failovers, it has been seen that a user might be unable to unmount the filesystem from the VTrak Client 1.4.2-51616                                                                                                    | Restarting the Mac client allows the unmounting of the filesystem.                                                                                                    |  |
| 230717                              | Spotlight search cannot be enabled for A-Class volume on Mac OS 10.12 Sierra.                                                                                                    | N/A                                                                                                    |  |
| Windows SAN File System Information |                                                                                                    |                                                                                                    |  |

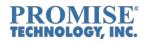

| Ref #         | Note                                                                                        | Workaround/Solution                          |
|---------------|---------------------------------------------------------------------------------------------|----------------------------------------------|
| <u>126322</u> | Windows 8.1 used with an ATTO FC82EN FC HBA                                                 | Use the ATTO 1.61.2.0 driver in order to     |
|               | may require the ATTO 1.61.2.0 driver in order to                                            | load the VTrakFS Client                      |
|               | load the VTrakFS SAN Client. Newer or older ATTO thodrivers have caused the installation to |                                              |
|               | hang                                                                                        |                                              |
|               | nang                                                                                        |                                              |
| 126254        | The VTrak A8300f with a Windows 8.1 SAN client                                              | The same configuration will support UHD      |
|               | does not support Adobe Premiere Pro UHD DPX in                                              | DPX at 60fps, both ingest and playback       |
|               | Playback.                                                                                   |                                              |
|               | Windows 7 and Windows 8 display the following                                               | Ignore the 2 messages on Windows 7 and 8     |
|               | harmless errors when the Client Package is                                                  | when installing the Client Package.          |
|               | installed:                                                                                  |                                              |
|               | 1. module reporter (xx) "this is a redundant path to the LUN"                               |                                              |
|               | Disk xxx has duplicate disk signature                                                       |                                              |
|               |                                                                                             |                                              |
|               | If you have a Windows Client installed on a                                                 | Clients that are Domain Controllers' are not |
|               | Windows 2008 R2 server with Domain Control, the                                             | supported in this release.                   |
|               | VTrakFS GUI "Add SAN" wizard does not detect the new client.                                |                                              |
|               | If you add it manually, the client has a Status of                                          |                                              |
|               | Warning, and no OS Type or Client Version. The                                              |                                              |
|               | LMM refresh fails for client with "connect to client is                                     |                                              |
|               | failed" Message  If there is currently a system with LUN's installed                        | This was seen on some Clients with Qlogic    |
|               | and I/O is running on them, attempting to expand                                            | HBA's. Stop any disk activity before         |
|               | the Filesystem may cause the I/O's to stop. The                                             | expanding a file system.                     |
|               | user should always stop any disk activity before                                            |                                              |
|               | expanding the filesystem to avoid this issue.                                               |                                              |
|               | With Windows SAN clients, sometimes after the                                               | The most likely cause is that the client     |
|               | Filesystem Client is installed, the Windows Client                                          | installed "bonjour" service needs to be      |
|               | isn't discovered. The user will see either 1) the                                           | restarted. This can be done by going to the  |
|               | client is not discovered by the GUI's setup wizard,                                         | Windows Task Manager or Control Panel        |
|               | or it shows the "! warning" or "n/a" status after                                           | and restarting the "bonjour" service.        |
|               | manually adding the SAN to the GUI or the CLI.                                              |                                              |
| 217858        | If a user Creates and exports 1 or more filesystems                                         | This Warning message can be ignored and      |
|               | to a SAN client and Mounts the filesystems, then                                            | may be related to the "bonjour" service.     |
|               | reboots the SAN Client, sometimes there is a                                                | -                                            |
|               | Warning message in the GUI or running the "san -a list" shows a "warning" status.           |                                              |
|               | not onowo a wanning otatuo.                                                                 |                                              |

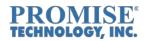

| Ref#   | Note                                                                                                    | Workaround/Solution                                                                                                    |
|--------|----------------------------------------------------------------------------------------------------|----------------------------------------------------------------------------------------------------|
| Kei #  | In the Windows system Event log, the following error messages are generated when adding a Server or when mounting LUNs: Virtual Disk Service (VDS) error ownership messages for "bw" volumes are listed after adding the server and rebooting. Partmanager (partmgr) warnings for duplicate LUN disk signatures are listed after mounting the LUNs | The error messages can be ignored.                                                                                                    |
|        | When a Client has two or more network cards or ports, the Primary Port must be assigned to the A-Class network connections in order for the A-Class Filesystem to be seen.                                                                                                    | Use the Primary Port to attach the client to the A-Class.                                                                                                    |
|        | LDAP Users folders created on Windows client allow full permission to everyone until configured in Windows.                                                                                                    | Permission can be granted as follows:  1) Create a new fs.  2) Create LDAP "testgroup" which has two members, such as testuser1 and testuser2.  3) login as local administrator, remove everyone from mount point and add  "testgroup" & "owner" to it, then grant "testgroup" read and exec permission, grant "owner" full permission.  4) logout and login as testuser1 or testuser2                                                                                                    |
| 221928 | With the DALET application, there are rewind performance speed issues. There can be blank holes at the end of clips, and others                                                                                                    | , 5                                                                                                    |
|        | Linux SAN File Syste                                                                                                    | am Information                                                                                                    |
| 126323 | •                                                                                                    |                                                                                                    |
| 120020 | After creating and exporting a new file system on the A3800 to a Linux SAN Client, the SAN Client may not be able to detect the newly created filesystem multipath device paths, even though the A-Class displays that this has been done                                                                                                    | 1) On Linux SAN Client, run command line "iscsi-rescan", then system will see the newly created device path. To verify device path, run "multipath -II"  1) On Linux SAN Client, run command line  1) The system will see the 1) The system will see the 1) The system |
|        | successfully. It may be necessary to run the "iscsi-rescan" command.                                                                                                    | 2) If option #1 does not see newly created device path, it may be required to reboot the Linux SAN Client, then run "multipath -II"                                                                                                    |

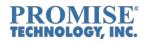

| Ref #         | Note                                                                                                    | Workaround/Solution                                                                                                    |
|---------------|----------------------------------------------------------------------------------------------------|----------------------------------------------------------------------------------------------------|
| <u>126301</u> | IO fails on Linux SAN Clients when expanding a                                                                                                    | I/O can be restarted with expansion                                                                                                    |
|               | file system by adding an additional LUN to volume group                                                                                                    | completes which is does in less than a minute.                                                                                                    |
| 125916        | With a Redhat RHEL 6.4 64 bit SAN client, if a controller on the Vtrak A3800 has a problem and fails over to the other controller, the I/O running on the client might stop and have to be restarted.                                                                                                    | Restart the I/O in the controller should it stop after a controller failover                                                                      |
| 126340        | When Linux SAN Clients login as Active Directory users, they can Create/Write/Delete all files in the root of the mounted ENFS filesystem no matter who owns it.                                                                                                    | This is per design. Permissions can be given to all directories created from root.                                                                |
| 219332        | For this release, up to 4 Filesystems are supported.                                                                                                    |                                                                                                    |
| 219668        | With a Redhat RHEL 5.11 64bit SAN client with very heavy I/O on 4 mounted filesystems, after repeatedly connecting and disconnecting the fibre channel ports, the I/O failed due to path failure and did not come back online. It was necessary to reboot for the path to be reestablished.                                                                                                    |                                                                                                    |
| 217896        | With the setting of squash=root or squash=no_root, when trying to move a "file" from the Vtrak filesystem to the local filesystem, you may get a message that includes "set owner/group (was: 501/1000): operation not permitted". The file gets moved, however. A workaround is use "sudo" to move file from the VTrak filesystem to local. This workaround works for both squash root and squash noroot settings. For the squash all setting, this isn't required. | To avoid the error message, use "sudo" to move a file from the VTrak filesystem to the local filesystem.                                          |
| 222885        | With a SLES 11 SP3 or SP4 client, after setting automount for created filesystems in the GUI, sometimes one or more of the filesystems won't mount after a reboot due to extra block devices being created. You need to delete this block device to mount those filesystems                                                                                                    | Use "multipath -F" to clear all softlink in /dev/mapper that relate to mpio disks,  Then use "multipath" to regenerate all mpio disks' softlinks. |

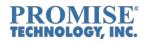

| Ref #            | Note                                                                                                    | Workaround/Solution                                                                                    |  |  |  |
|------------------|----------------------------------------------------------------------------------------------------|----------------------------------------------------------------------------------------------------|--|--|--|
| 228020           | With a RedHat rhel6.6san, after installing the VtrakFSclient, the command "initwwn n" does not display the WWN                                                                                      |                                                                                                    |  |  |  |
|                  | GUI and CLI Information                                                                                                    |                                                                                                    |  |  |  |
|                  | UPS support not currently available in the GUI but will be available in the future. It is available in the CLI using the UPS command.                                                               | Use the CLI to configure the UPS.                                                                      |  |  |  |
|                  | SNMP support is currently not available in the GUI. The CLI supports only RAID and enclosure functions just as the Ex30 products.                                                                   | Full SNMP support for both the GUI and CLI will be available in a future release.                      |  |  |  |
|                  | In the CLI, issuing the LUN command while Initialization is in progress will show drives as Faulty.                                                                                                 | Check drive status with the LUN command only after the Initialization completes.                       |  |  |  |
|                  | Currently the VTrak Performance Monitor contains Internally generated command traffic on Port 0 in addition to the traffic of the FC ports. This will be changed in the next release.               | Realize that the VTrak Performance monitor also contains internal command traffic.                     |  |  |  |
| 126308           | A Filesystem check seen on a RAID 1E may sometimes get hung up and not complete if run after a bga (such as a PDM or Transition) completed with an A3800 with an Ex30 (E-Class) node attached.      | Reboot the A-Class Controller for the fsck to complete.                                                |  |  |  |
| 230352<br>303873 | In the A-class GUI, the Internet Explorer browser can get hung up while shutting down or restarting the controller or performing a filesystem expansion.                                            | The user can restart the browser or use another browser.                                               |  |  |  |
| 231421           | In an Aclass with an attached E5000 node, the GUI may display an error message "Failed to get Registration Information: (0x1) Unknown error" after signing out from the Product registration screen | This is a cosmetic error. User can ignore the error and can proceed to the Product registration screen |  |  |  |
| 232231           | Aclass GUI (Firefox): Displaying default (invalid) value for "Email id and password" while sign in to Promise Product registration screen                                                           | User can modify the invalid value and provide valid value in Product registration screen               |  |  |  |
| 228146           | In an AClass with an Ex30 node, the Selection panel is navigating to "Node1" if the user Clicks on "Node 2" on Dashboard screen                                                                     | User can see "Node 2" information by clicking on SAN>Node 2                                            |  |  |  |

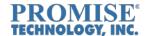

### **Contacting Technical Support**

PROMISE Support Website at http://www.promise.com/support/support\_eng.asp
PROMISE E-mail Support at http://support.promise.com/

#### **PROMISE Disclaimer**

#### Notice:

Although PROMISE Technology, Inc. has attempted to ensure the accuracy of the content of this document; it is possible that this document may contain technical inaccuracies, typographical, or other errors. PROMISE Technology assumes no liability for any errors in this publication, and for damages, whether direct, indirect, incidental, and consequential or otherwise, that may result from such error, including, but not limited to loss of data or profits.

PROMISE Technology provides this publication "as is" without warranty of any kind, either express or implied, including, but not limited to implied warranties of merchantability or fitness for a particular purpose. The published information in the manual is subject to change without notice. Promise Technology reserves the right to make changes in the product design, layout, and driver revisions without notification to its users. This version of this document supersedes all previous versions.

© 2017 PROMISE Technology, Inc. All Rights Reserved. PROMISE, the PROMISE logo, VTrak, SmartStor, SuperTrak, FastTrak, VessRAID, Vess, PerfectPATH, PerfectRAID, SATA150, ULTRA133 and GreenRAID are registered or pending trademarks of PROMISE Technology, Inc. in the U.S. and other countries. All other trademarks are the property of their respective owners. Information regarding products, services and offerings may be superseded by subsequent documents and are subject to change without notice.